# **Chitara electrica cu efecte**

#### **Autor**

[Onea Roxana-Diana](mailto:roxana_diana.onea@stud.acs.upb.ro)

### **Introducere**

[Scopul acestui proiect este acela de a realiza un prototip de chitară electrică modificată astfel încât să](http://ocw.cs.pub.ro/courses/_detail/pm/prj2021/agrigore/electric_guitar_amp.jpg?id=pm:prj2021:agrigore:chitara_electrica_cu_efecte) [poată îndeplini multiple funcționalități specifice unei pedale/amplificator. Printre acestea se numără](http://ocw.cs.pub.ro/courses/_detail/pm/prj2021/agrigore/electric_guitar_amp.jpg?id=pm:prj2021:agrigore:chitara_electrica_cu_efecte) [posibilitatea de a face trecerea între două moduri\(lead și rythm\) și de a activa/dezactiva](http://ocw.cs.pub.ro/courses/_detail/pm/prj2021/agrigore/electric_guitar_amp.jpg?id=pm:prj2021:agrigore:chitara_electrica_cu_efecte) [funcționalitatea de loop.](http://ocw.cs.pub.ro/courses/_detail/pm/prj2021/agrigore/electric_guitar_amp.jpg?id=pm:prj2021:agrigore:chitara_electrica_cu_efecte)

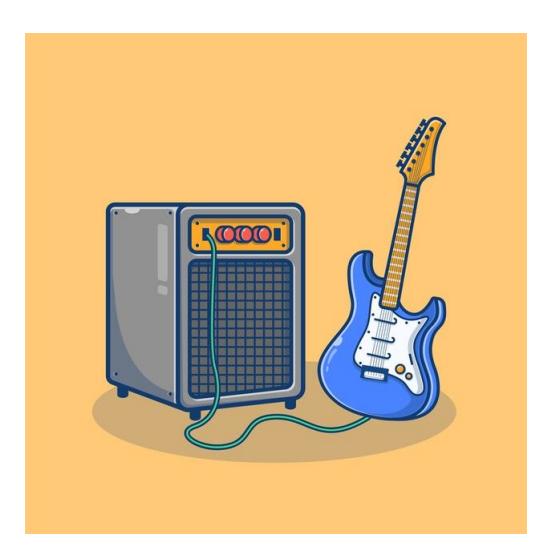

### **Descriere generala**

**Schema bloc**

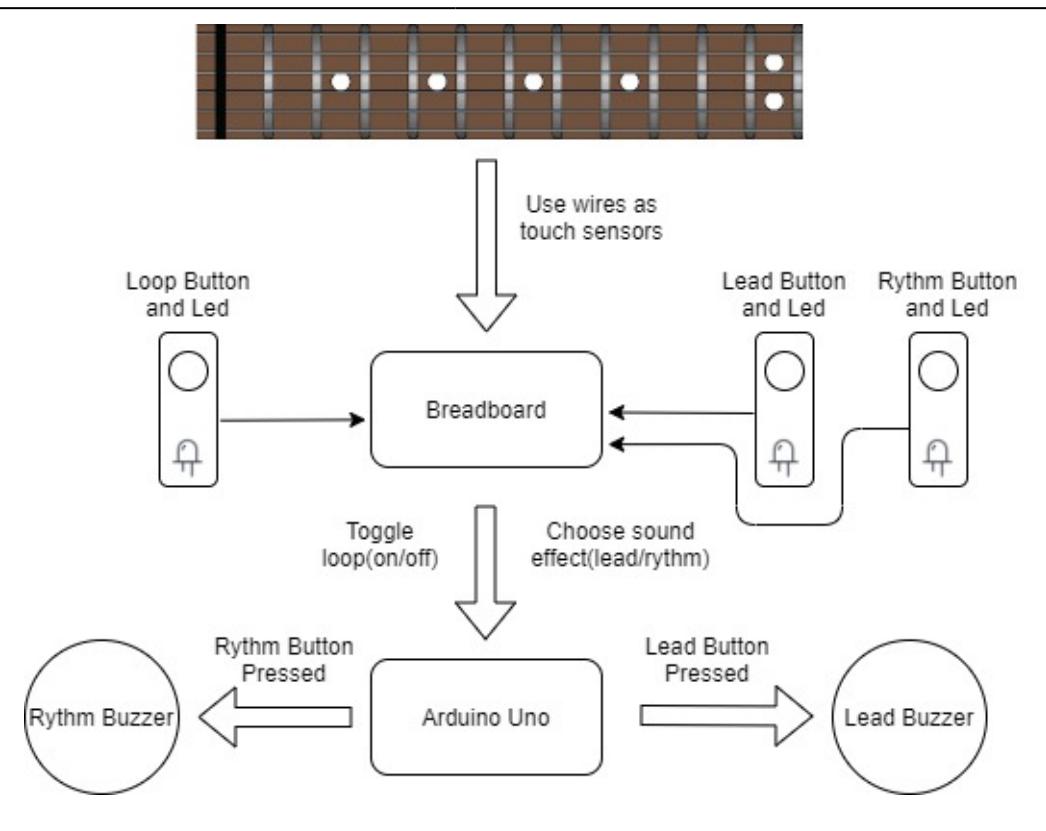

- 1. Fretboard:
	- ❍ Construit din carton, are la bază ideea de capacitive touch(firele sunt folosite pe post de senzori).
	- ❍ Conectez fiecare fir pe fret-ul corespunzător.
- 2. Breadboard
	- ❍ Face legătura dintre fretboard și Arduino.
	- ❍ Pe el voi atașa butoanele care declanșeaza semnalele corespunzătoare(pentru fiecare din efecte și pentru loop) și aprind ledurile aferente.
- 3. Arduino
	- ❍ În funcție de semnalul primit de la fretboard va genera sunetul corespunzător.
	- ❍ În funcție de semnalul primit de la unul din butoanele de efecte, va activa/dezactiva funcția de loop și va trimite sunetul la buzzer-ul corespunzător.

### **Hardware design**

#### **Piese necesare**

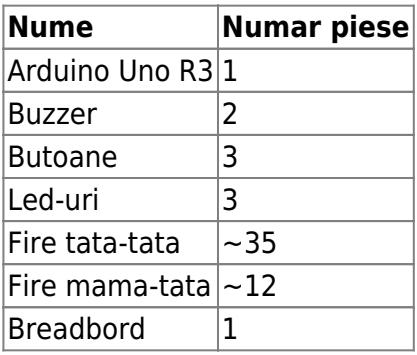

#### **Schema electrica**

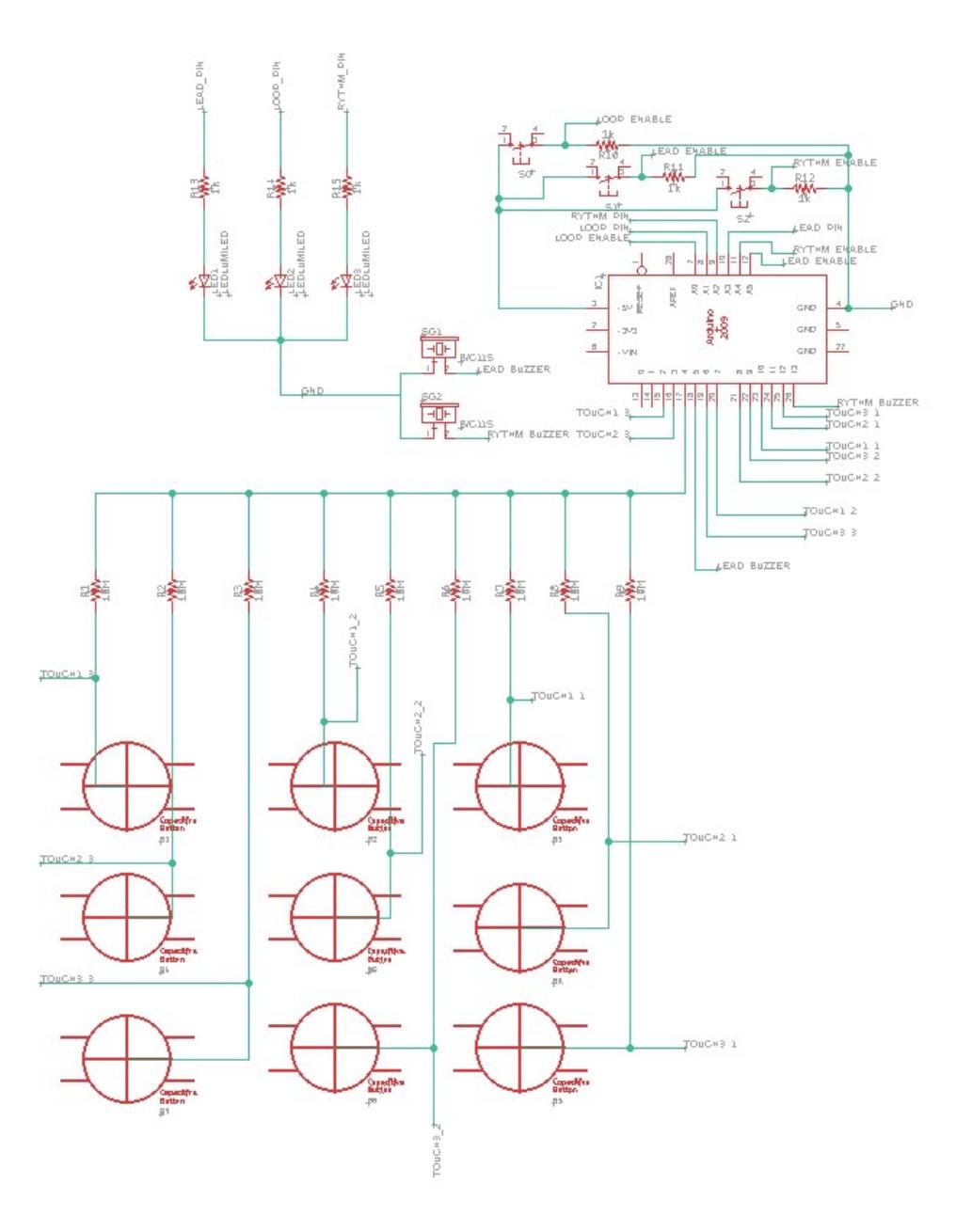

#### **Construirea senzorilor capacitivi**

Pentru a construi senzorii capacitivi, am folosit cate o rezistenta de 10Mohmi, conectata pe o parte la pinul 4, iar pe celalata parte am scos cate doua fire; unul dintre fire este conectat la pinii 2, 3, 6, 7, 8, 9, 10, 11, 12, iar celalalt este infasurat in folie de aluminiu si plasat in spatiul corespunzator pe un grif de chitara improvizat dintr-o cutie de carton.

Last update: 2021/05/27 19:52 pm:prj2021:agrigore:chitara electrica cu efecte http://ocw.cs.pub.ro/courses/pm/prj2021/agrigore/chitara electrica cu efecte

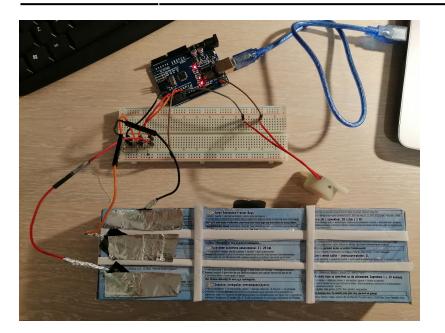

#### **Conectarea butoanelor de efecte**

Am utilizat 3 butoane, avand unul dintre pini conectat la 5V, celalalt fiind conectat prin intermediul unei rezistente de 1Kohm pe de o parte, iar pe de cealalta parte la pinii analogici A0, A4 si A5 pentru efectele loop, rythm si respeciv lead.

#### **Conectarea LED-urilor de efecte**

Am utilizat 3 LED-uri pe care le-am conectat la pinii A1, A2 si A3 de pe Arduino pentru a semnaliza efectele loop, rythm si respectiv lead.

#### **Conectare buzzere de efecte**

Am folosit 2 buzzere pentru cele 2 canale de lead si rythm, pe care le-am conectat la pinii 5, respectiv 13 de pe Arduino.

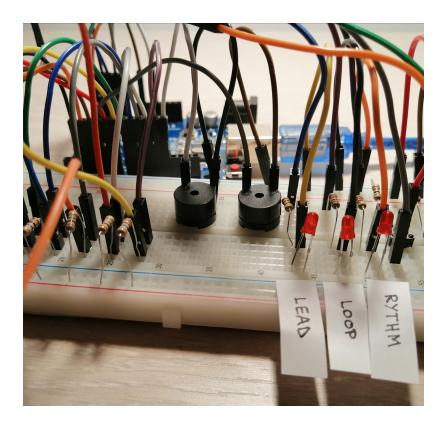

### **Software Design**

### **Mediul de dezvoltare**

Arduino IDE

# **Biblioteci folosite**

• [https://github.com/PaulStoffregen/CapacitiveSensor:](https://github.com/PaulStoffregen/CapacitiveSensor) utilizata pentru a face posibila crearea de senzori capacitivi care pot detecta atingerea sau apropierea degetului.

# **Implementarea**

Primul lucru facut in implementarea programului este acela de a initializa senzorii capacitivi intre pinii corespunzatori (in cazul meu, intre pinul 4 si pinii 2, 3, 6, 7, 8, 9, 10, 11, 12 care functioneaza pe post de senzori).

In functia loop, trebuie testata atat interactiunea cu butoanele, cat si cea cu senzorii capacitivi.

- 1. Interactiunea cu butoanele:
	- ❍ Se verifica daca butonul asociat efectului lead este apasat(adica daca starea acestuia s-a schimbat). In caz afirmativ, se aprinde LED-ul corespunzator canalului LEAD si se stinge cel pentru canalul RYTHM.
	- ❍ Se verifica daca butonul asociat efectului RYTHM este apasat(adica daca starea acestuia s-a schimbat). In caz afirmativ, se aprinde LED-ul corespunzator canalului RYTHM si se stinge cel pentru canalul LEAD.
	- ❍ Se verifica daca butonul asociat efectului LOOP este apasat(adica daca starea acestuia s-a schimbat), fiind aprins si LED-ul corespunzator. La prima apasare a butonului, functia de record este activata si se poate incepe inregistrarea unor note. La a doua apasare a butonului, functia de record este dezactivata, se incepe redarea sunetelor inregistrate pana in acel moment. La a treia apasare a butonului, efectul de LOOP este dezactivat si se stinge LED-ul asociat acestuia.
- 2. Interactiunea cu senzorii capacitivi:
	- ❍ Se seteaza sensibilitatea pentru fiecare senzor.
	- ❍ Se verifica daca valoarea inregistrata de senzor este mai mare de o anumita valoare(am ales 1000 pentru rezultate cat mai bune). In caz afirmativ, se produce sunetul corespunzator senzorului apasat(am setat in prealabil valorile de frecventa corespunzatoare fiecarei note) folosind functia play\_note care primeste ca parametrii nota si buzzer-ul care trebuie sa produca acea nota.
	- In functia play note, se verifica care este buzzer-ul pe care trebuie reprodusa nota si in acelasi timp se verifica daca nota curenta trebuie inregistrata sau nu(daca functia LOOP este activata) si se adauga intr-un buffer care poate stoca pana la 10 note.

### **Rezultate obţinute**

Dupa ce am lucrat si la designul exterior al fretboard-ului, in final am obtinut un prototip de chitara electrica, avand posibilitatea de a reproduce 9 frecvente diferite de note muzicale pe doua canale de efecte si de a inregistra pana la 10 note.

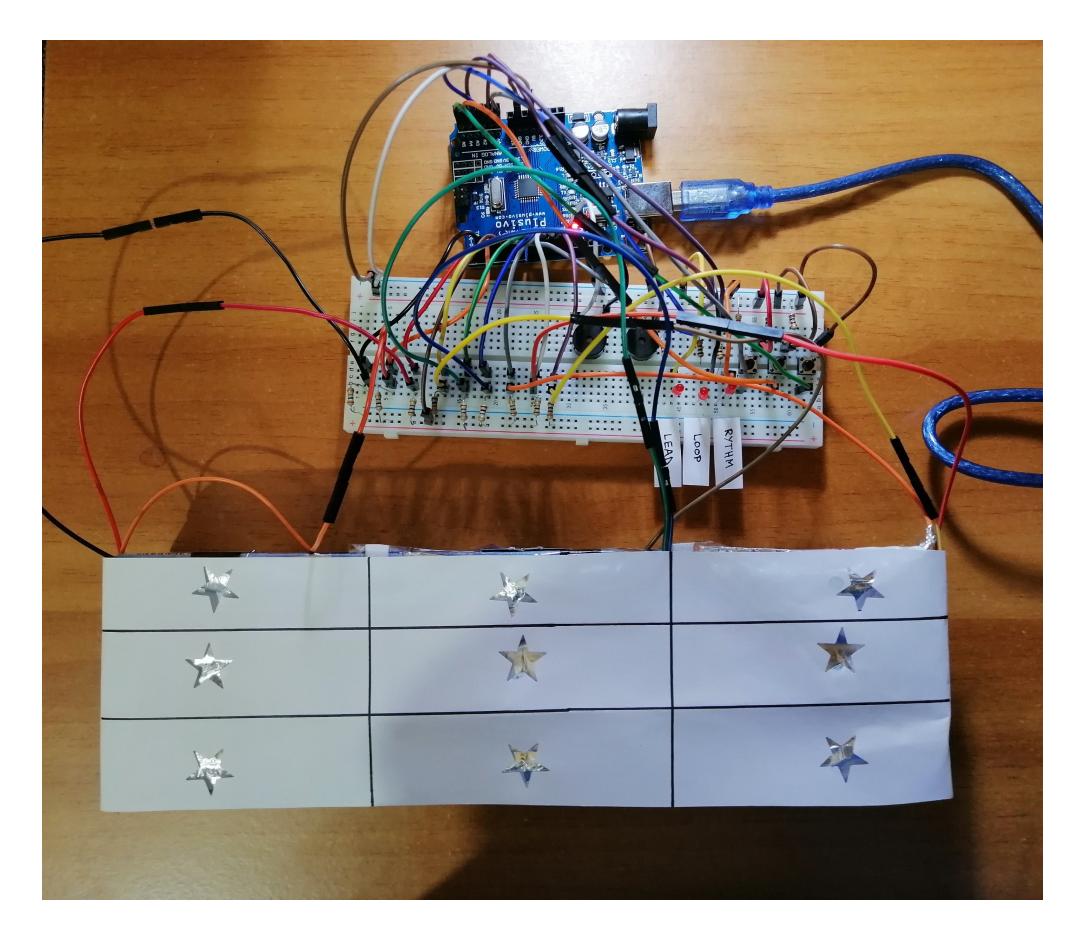

### **Demo**

[Demo chitara](https://vimeo.com/555847332)

# **Concluzii**

- Proiectul este realizat in intregime.
- O imbunatatire posibila ar fi fost aceea de a oferi posibilitatea modificarii gamei in care se canta, dat fiind faptul ca la momentul curent se poate reproduce o varietate destul de restransa de note.

# **Download**

#### [guitar-sursa\\_schematic.zip](http://ocw.cs.pub.ro/courses/_media/pm/prj2021/agrigore/guitar-sursa_schematic.zip)

http://ocw.cs.pub.ro/courses/ Printed on 2021/05/27 19:53

# **Jurnal**

- 23/4: alegerea temei.
- 25/4: crearea paginii Wiki si completarea capitolelor initiale.
- 6/5: achizitionarea primelor piese.
- 7/5-10/5: realizarea senzorilor capacitivi si testarea diferitelor valori de sensibilitate a acestora.
- 11/5-16/5: implementarea functionalitatii de record.
- 20/5-23/5: implementarea celorlalte efecte, corelarea butoanelor si a LED-urilor pentru efecte.
- 26/5-27/5: finalizarea paginii Wiki.

# **Bibliografie/Resurse**

- <https://github.com/PaulStoffregen/CapacitiveSensor>
- [https://www.youtube.com/watch?v=BHQPqQ\\_5ulc&ab\\_channel=PaulStoffregen](https://www.youtube.com/watch?v=BHQPqQ_5ulc&ab_channel=PaulStoffregen)
- <https://pages.mtu.edu/~suits/notefreqs.html>

[Chitara\\_electrica\\_cu\\_efecte](http://ocw.cs.pub.ro/courses/_media/pm/prj2021/agrigore/chitara_electrica_cu_efecte_final.pdf) [Chitara electrica cu efecte](http://ocw.cs.pub.ro/courses/pm/prj2021/agrigore/chitara_electrica_cu_efecte)

From: <http://ocw.cs.pub.ro/courses/> - **CS Open CourseWare**

Permanent link: **[http://ocw.cs.pub.ro/courses/pm/prj2021/agrigore/chitara\\_electrica\\_cu\\_efecte](http://ocw.cs.pub.ro/courses/pm/prj2021/agrigore/chitara_electrica_cu_efecte)**

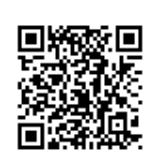

Last update: **2021/05/27 19:52**